### **Enterprise Router**

## **FAQs**

Issue 01

**Date** 2024-09-24

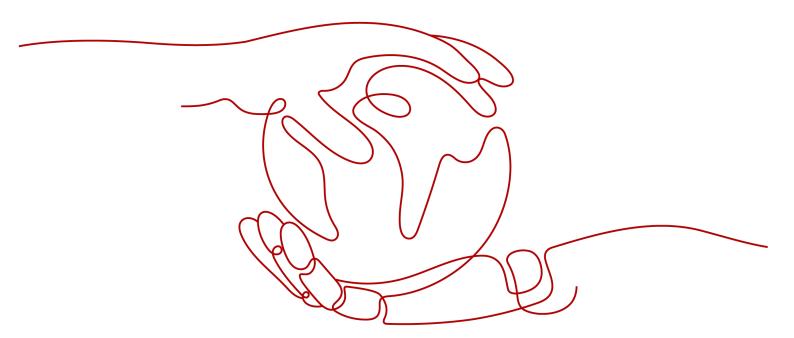

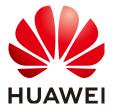

#### Copyright © Huawei Cloud Computing Technologies Co., Ltd. 2024. All rights reserved.

No part of this document may be reproduced or transmitted in any form or by any means without prior written consent of Huawei Cloud Computing Technologies Co., Ltd.

#### **Trademarks and Permissions**

HUAWEI and other Huawei trademarks are the property of Huawei Technologies Co., Ltd. All other trademarks and trade names mentioned in this document are the property of their respective holders.

#### **Notice**

The purchased products, services and features are stipulated by the contract made between Huawei Cloud and the customer. All or part of the products, services and features described in this document may not be within the purchase scope or the usage scope. Unless otherwise specified in the contract, all statements, information, and recommendations in this document are provided "AS IS" without warranties, quarantees or representations of any kind, either express or implied.

The information in this document is subject to change without notice. Every effort has been made in the preparation of this document to ensure accuracy of the contents, but all statements, information, and recommendations in this document do not constitute a warranty of any kind, express or implied.

i

### **Contents**

| 1 Why Traffic Can't Be Forwarded from a VPC with a Route Destination of to Its Enterprise Router? | • |
|---------------------------------------------------------------------------------------------------|---|
| 2 How Do I Route Traffic to 100.64.x.x Through an Enterprise Router?                              |   |
| 3 How Do I Enable Two Attachments of an Enterprise Router to Learn Rou                            |   |

# Why Traffic Can't Be Forwarded from a VPC with a Route Destination of 0.0.0.0/0 to Its Enterprise Router?

#### **Scenarios**

Traffic cannot be forwarded from a VPC to the enterprise router that it is attached to if you set the destination of a route in the VPC route table to 0.0.0.0/0 and:

An ECS in the VPC has an EIP bound.

Refer to solution 1.

• ELB, NAT Gateway, VPC Endpoint and DCS are deployed in the VPC.

∩ NOTE

Refer to solution 1 or solution 2.

When method 2 is used, if a VPC wants to access public network, the traffic from the VPC is forwarded to the enterprise router and then to the public network. For this reason, if a VPC accesses the public network using an EIP, do not use this method.

#### **Solutions**

Select a solution based on your actual service scenario.

- Solution 1: Change the destination (0.0.0.0/0) of the default route to a specific IP address range, for example, 192.168.0.0/16.
- Solution 2: Add eight routes with specific IP address ranges as the destination to replace the default route (with a destination of 0.0.0.0/0).

**Table 1-1** Route destinations and next hops

| Destination | Next Hop          |  |
|-------------|-------------------|--|
| 128.0.0.0/1 | Enterprise router |  |
| 64.0.0.0/2  | Enterprise router |  |

| Destination | Next Hop          |
|-------------|-------------------|
| 32.0.0.0/3  | Enterprise router |
| 16.0.0.0/4  | Enterprise router |
| 8.0.0.0/5   | Enterprise router |
| 4.0.0.0/6   | Enterprise router |
| 2.0.0.0/7   | Enterprise router |
| 1.0.0.0/8   | Enterprise router |

# How Do I Route Traffic to 100.64.x.x Through an Enterprise Router?

#### **Scenarios**

A route with 100.64.x.x as the destination and an enterprise router as the next hop cannot be added to a VPC route table.

#### **Solutions**

If you want to route traffic to 100.64.x.x through an enterprise router, you need to create a transit VPC. **Figure 2-1** shows the network diagram.

Service VPC-Region A
10.10.0/16

Subnet 1-10.11.0/24

VPC Route Table
Destination
VPC peering
connection

VPC peering
connection

VPC peering
connection

VPC peering
connection

Transit VPC-Region A
10.10.0/16

Service VPC
attachment

Virtual category
10.0.0.1/30

Virtual category
10.0.0.1/30

Virtual category
10.0.0.1/30

Virtual category
10.0.0.1/30

Virtual category
10.0.0.1/30

Virtual category
10.0.0.1/30

Virtual category
10.0.0.1/30

Virtual category
10.0.0.1/30

Virtual category
10.0.0.1/30

Virtual category
10.0.0.1/30

Virtual category
10.0.0.1/30

Virtual category
10.0.0.1/30

Virtual category
10.0.0.1/30

Virtual category
10.0.0.1/30

Virtual category
10.0.0.1/30

Virtual category
10.0.0.1/30

Virtual category
10.0.0.1/30

Virtual category
10.0.0.1/30

Virtual category
10.0.0.1/30

Virtual category
10.0.0.1/30

Virtual category
10.0.0.1/30

Virtual category
10.0.0.1/30

Virtual category
10.0.0.1/30

Virtual category
10.0.0.1/30

Virtual category
10.0.0.1/30

Virtual category
10.0.0.1/30

Virtual category
10.0.0.1/30

Virtual category
10.0.0.1/30

Virtual category
10.0.0.1/30

Virtual category
10.0.0.1/30

Virtual category
10.0.0.1/30

Virtual category
10.0.0.1/30

Virtual category
10.0.0.1/30

Virtual category
10.0.0.1/30

Virtual category
10.0.0.1/30

Virtual category
10.0.0.1/30

Virtual category
10.0.0.1/30

Virtual category
10.0.0.1/30

Virtual category
10.0.0.1/30

Virtual category
10.0.0.1/30

Virtual category
10.0.0.1/30

Virtual category
10.0.0.1/30

Virtual category
10.0.0.1/30

Virtual category
10.0.0.1/30

Virtual category
10.0.0.1/30

Virtual category
10.0.0.1/30

Virtual category
10.0.0.1/30

Virtual category
10.0.0.1/30

Virtual category
10.0.0.1/30

Virtual category
10.0.0.1/30

Virtual category
10.0.0.1/30

Virtual category
10.0.0.1/30

Virtual category
10.0.0.1/30

Virtual category
10.0.0.1/30

Virtual category
10.0.0.1/30

Virtual category
10.0.0.1/30

Virtual category
10.0.0.1/30

Virtual category
10.0.0.1/30

Virtual category
10.0.0.1/30

Virtual category
10.0.0.1/30

Virtual cat

Figure 2-1 Transit VPC network diagram

The request traffic from the service VPC to the on-premises data center will be forwarded through the transit VPC, but the response traffic will not. For details, see **Table 2-1**.

Table 2-1 Network traffic flows

| Path                                                                | Description                                                                                                    |  |
|---------------------------------------------------------------------|----------------------------------------------------------------------------------------------------|--|
| Request traffic:<br>service VPC →<br>transit VPC →                  | The service VPC route table has a route with the VPC peering connection as the next hop to forward traffic from the service VPC to the transit VPC.                                         |  |
| enterprise router  → virtual gateway  → on-premises data center     | 2. The transit VPC route table has a route with next hop set to the enterprise router to forward traffic from the transit VPC to the enterprise router.                                     |  |
|                                                                     | 3. The enterprise router route table has a route with next hop set to virtual gateway attachment to forward traffic from the enterprise router to the virtual gateway.                      |  |
|                                                                     | 4. The virtual gateway is connected to the virtual interface.  Traffic from the virtual gateway is forwarded to the physical connection through the remote gateway of the virtual interface |  |
|                                                                     | 5. Traffic is sent to the on-premises data center over the connection.                                                                                                    |  |
| Response traffic: on-premises data                                  | Traffic is forwarded to the virtual interface through the connection.                                                                                                    |  |
| center → virtual<br>gateway →<br>enterprise router<br>→ service VPC | 2. The virtual interface is connected to the virtual gateway.  Traffic from the virtual interface is forwarded to the virtual gateway through the local gateway of the virtual interface.   |  |
|                                                                     | 3. Traffic is forwarded from the virtual gateway to enterprise router.                                                                                                    |  |
|                                                                     | 4. The enterprise router route table has a route with next hop set to the service VPC attachment to forward traffic from the enterprise router to the service VPC.                          |  |

The required resources and routes are as follows:

- Table 2-2: Required service VPC, transit VPC, enterprise router, and Direct Connect connection that connects the cloud and the on-premises data center
- Table 2-3: Required routes of the service VPC, transit VPC, and enterprise router

Table 2-2 Resource planning

| Resou<br>rce | Quan<br>tity | Description                                                                                   |
|--------------|--------------|-----------------------------------------------------------------------------------------------|
| VPC          | 2            | Service VPC that your services are deployed and needs to be attached to the enterprise router |
|              |              | • VPC CIDR block: 10.1.0.0/16                                                                 |
|              |              | • Subnet CIDR block: 10.1.1.0/24                                                              |

| Resou<br>rce             | Quan<br>tity | Description                                                                                                    |  |
|--------------------------|--------------|----------------------------------------------------------------------------------------------------|--|
|                          |              | Transit VPC that is connected to the service VPC over a VPC peering connection and needs to be attached to the enterprise router  • VPC CIDR block: 192.168.0.0/16  • Subnet CIDR block: 192.168.1.0/24                                                                                                    |  |
| Enterp<br>rise<br>router | 1            | <ul> <li>Three attachments on the enterprise router:</li> <li>Service VPC attachment: service VPC</li> <li>Transit VPC attachment: transit VPC</li> <li>Virtual gateway attachment: virtual gateway of Direct Connect</li> </ul>                                                                              |  |
| Direct<br>Conne<br>ct    | 1            | <ul> <li>Connection</li> <li>Virtual gateway that needs to be attached to the enterprise router</li> <li>Virtual interface         <ul> <li>Local gateway: 10.0.0.1/30</li> <li>Remote gateway: 10.0.0.2/30</li> <li>Remote subnet: subnet of the on-premises data center (100.64.x.x)</li> </ul> </li> </ul> |  |

Table 2-3 Route planning

| Route Table          | Destination                                                   | Next Hop                   | Route Type            |
|----------------------|---------------------------------------------------------------|----------------------------|-----------------------|
| Service VPC          | 100.64.x.x                                                    | VPC peering connection     | Static route (custom) |
| Transit VPC          | 2.2.2.2/32  NOTE  2.2.2.2/32 is  mandatory and must be added. | VPC peering connection     | Static route (custom) |
|                      | 0.0.0.0/0                                                     | Enterprise router          | Static route (custom) |
| Enterprise<br>router | 10.1.0.0/16                                                   | Service VPC attachment     | Propagated route      |
|                      | 100.64.x.x                                                    | Virtual gateway attachment | Propagated route      |

- **Step 1** Submit a service ticket to request 100.64.x.x as the destination for **Step 4**.
- **Step 2** Create a transit VPC, attach it to the enterprise router, and associate the transit VPC with the default route table of the enterprise router.

- The subnet of the transit VPC cannot overlap with that of the service VPC, or the VPC peering connection to be created in **Step 3** cannot take effect.
- The transit VPC cannot have the following situations. Otherwise, the default route (0.0.0.0/0) to be configured in **Step 4** cannot forward traffic.
  - An ECS in the VPC has an EIP bound.
  - The VPC is being used by ELB (either dedicated or shared load balancers),
     NAT Gateway, VPC Endpoint, and DCS.

**Step 3** Create a VPC peering connection between the service VPC and transit VPC.

Creating a VPC Peering Connection with Another VPC in Your Account

#### NOTICE

You do not need to add routes for the VPC peering connection. For details about the routes to be added, see **Step 4**.

**Step 4** Add routes to the VPC route tables.

For details about required routes, see Table 2-3.

- 1. Add the route to the service VPC route table.
- Add two routes to the transit VPC route table.

----End

# How Do I Enable Two Attachments of an Enterprise Router to Learn Routes from Each Other?

If you want two attachments of an enterprise router to learn routes from each other, the router and each attachment must have a unique ASN. In this way, the enterprise router advertises the learned route information between the attachments.

If you want a virtual gateway and a VPN gateway attached to an enterprise router to learn routes from each other, their ASNs can be as follows:

- Enterprise router: 64512
- Virtual gateway attachment: 64513 (BGP ASN of the virtual gateway)
- VPN gateway attachment: 64515 (BGP ASN of the VPN gateway)

#### ■ NOTE

VPC attachments do not support route learning.